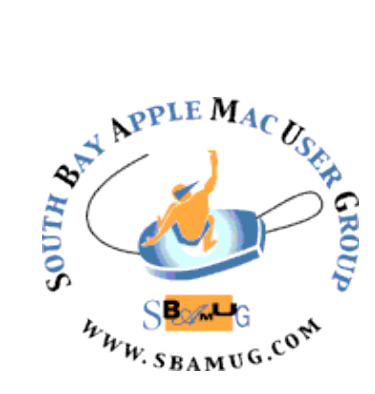

# *South Bay Apple MUG Macintosh*

# **September 2018**

A Monthly CUPFUL for South Bay Apple Mac User Group Members

# **HashPhotos for iOS is Everything Apple Photos Should Be,** by Podfeet

I've got a lot of photos. And by a lot, I mean 72,928 of them in Apple Photos. While I'm quite fond of Apple Photos, I'm annoyed by a few things. It's pretty slow on the Mac (I can't imagine *why*) and the iOS app is pretty limited in what you can do with it. What if there was an app that worked within the Photos library but also gave iOS a seat at the big girl table in terms of editing and more? HashPhotos from beyondf.com/... might be the solution to these problems.

[HashPhotos is incredibly powerful. I found a](https://itunes.apple.com/us/app/hashphotos/id685784609?mt=8) list on [the App Store web link of all of the features of](https://itunes.apple.com/us/app/hashphotos/id685784609?mt=8)  [HashPhotos](https://itunes.apple.com/us/app/hashphotos/id685784609?mt=8) and it is an enormous list. It's clear that I will have to do a ScreenCasts Online video on this tool in order to explain all of it and the intricacies of how it works. But here I want to talk about the features that have really caught my eye.

#### **Pricing**

HashPhotos is gorgeous on both iPad and iPhone and is under the freemium model. If you buy the all-inone pack, it's going to set you back the grand sum of USD \$3.99. You can pick and choose from six smaller packs for a dollar each, but after you hear what HashPhotos can do, you'll probably want to dig in the couch cushions for the \$4.

#### **Performance**

I am blown away by how quickly HashPhotos works with my giant photo library. Just opening the library and switching albums on my iPad Pro or iPhone X is significantly faster than performing the same functions on my MacBook Pro.

## **Basics of HashPhotos**

When you first open HashPhotos you'll immediately feel at home. The left sidebar (which slides out of your way automatically when it's not needed) shows you the same album and folder structure you see in Apple

Photos because it really is looking at your Photos library. You can see the built-in smart albums Apple creates for you like Selfies, Live Photos, Portrait, Panorama and more. You can also see the section Apple calls My Albums. My Albums is where your carefully curated folder, subfolder, and album structure lives – if you're anal retentive like me.

Photos themselves take up most of the screen showing as square thumbnails. In preferences, you can change to rectangular thumbnails and also change the size from small up to extra large. HashPhotos shows little symbols and words on photos to give you a hint about them and their origin. For example, I saved a couple of videos and photos

## Continued on page 4

# **August 29 Meeting**

# **The Apple HomePod Smart Speaker**, by Don McAllister and Kent McDonald

The Apple HomePod is acclaimed for its outstanding sound quality. Don McAllister's video covers setup, using Siri for playback, controlling playback via iOS, the AirPlay interface with iPad, iPhone and Mac, using HomePod for podcasts and the interface with HomeKit. After the video, Kent McDonald will do a short presentation comparing the HomePod to its competitors including the Amazon Echo and Google Home.

*Don't miss the meeting! See page 2 for details.*

## IN THIS ISSUE

- Page 1 HashPhotos
- Page 2 Meetings/Location/General
- Page 3 Shareware, GSM, CDMA, LTE, Book Review
- Page 6 Find Deleted Files
- Page 7 Privacy Policy Updates

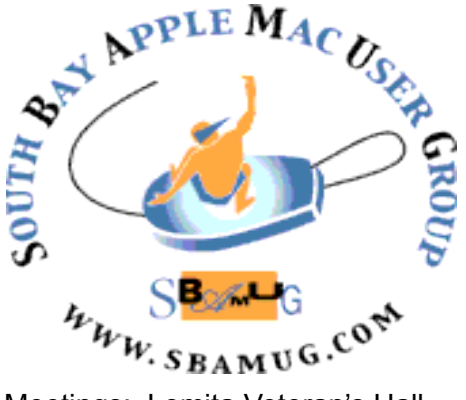

Meetings: Lomita Veteran's Hall, 1865 Lomita Blvd, Lomita Mail: PO Box 432, Redondo Beach, CA

90277-0432 Phone: (310) 644-3315 Email: [info@sbamug.com](mailto:info@sbamug.com)

# **SBAMUG Meeting Format:**

**6:30—7:30 p.m.** Questions & Answers and Sharing: *Everyone* is welcome, beginners encouraged

**7:30—7:50 p.m.** 'iSocial' – shoot the Mac breeze •1st Wed each month – SBAMUG Core Group, 7:30 pm. Join with others over a cookie\*

**7:50—8:00 p.m.** Announcements

**8:00—9:00 p.m** Program

*\*Refreshments provided; donations appreciated!*  Submit suggestions for topics or speakers, or articles, ideas & original artwork for this newsletter to [pjmyerz@gmail.com](mailto:ptownsend@sbamug.com) by the last Wednesday of each month. Articles may be edited to fit space.

#### **Officers & Volunteers:**

President: Kent McDonald VP: open Secretary: Wayne Inman Treasurer: CW Mitchell Directors at Large: Dave Nathanson, Arnold Silver, George Wilde, Joan King, Pete Myers PD Disk Editor: Jim Pernal Membership: CW Mitchell Member Development: Pete Myers Programming: Kent McDonald Greeter: open Server Director: Dave Nathanson Newsletter: Pete Myers, Bill Berks USPS Liaison: CW Mitchell Refreshments: Arnold Silver/Andy Paroczai

# *Welcome to the* **SBAMUG South Bay Apple Mac User Group**

Members,friends and colleagues are invited to attend our monthly meetings (usually the last Wed. of the month). The \$35 annual membership dues entitle you to receive this monthly newsletter by mail or online, plus many more benefits (page 8). To become a member or get more info please visit our website [sbamug.com](http://sbamug.com)

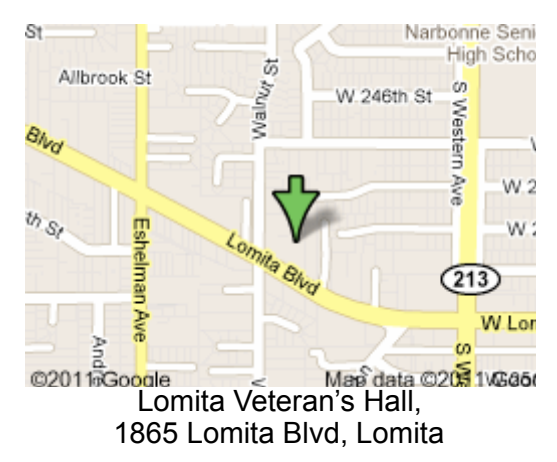

# **SBAMUG Monthly Calendar**

Aug 29: HomePod Sep 26: TBD

#### **Other Meetings:**

- Google+ SBAMUG community, or email: [info@sbamug.com](mailto:info@sbamug.com).
- 2nd Sat. each month SMOG, 9AM in Costa Mesa, [ocmug.org](http://www.ocmug.org)
- •Last Sat. each month Northrop Grumman-Ham Radio & Computer Swap Meet, 7--11:30 a.m. Meet at SE corner of Marine/Aviation Blvd, Redondo Beach
- •Los Angeles Portable Users Group: Mac OS X, iPhone, iPod, MacBook, etc., [.lapug.org/](http://www.lapug.org/)
	- Find more: <http://www.apple.com/usergroups/>

## **Membership Report – 89 members!**

*Please wear membership card as your name tag - you may notice your first name is in larger letters on your card - so it can be used as a name tag at the meetings.:)*  **Welcome New Members:** 

**Thank You Member Renewals**: Samuel Peters, Mary Lou Diete, Robert McDonald, Jan Chesne.

If your name is not spelled right or your expiration date is wrong, contact cwmitchell@sbamug.com for correction. Or contact CW for everything membership, dues and benefits. Please watch for your renewal letter, then sign and date it and return it with \$35 check (in enclosed self-addressed envelope) or bring letter with payment (cash, check, PayPal) to meeting.

THE SOUTH BAY MUG (ISSN 1058-7810) is published monthly for \$35 per year by South Bay Apple Mac User Group, 2550 Via Tejon, Suite 3J, Palos Verdes Estates, CA 90274. Periodicals postage paid at Palos Verdes Peninsula, CA and at additional mailing offices. POSTMASTER: Send address changes to THE SOUTH BAY MUG, P.O. Box 432, Redondo Beach, CA 90277-0432. The South Bay MUG is published by the non-profit South Bay Apple Mac User Group. Excerpts may be reprinted by user groups and other non-profit media. Credit must be given to SBAMUG and the author. In addition, a copy of all reprinted materials must be

2 sent to us at the above address. The South Bay MUG is an independent publication not affiliated or otherwise associated with or<br>2 approaced as senationed by Apple® Computer, Inc. The opinions atatements, positions and vi sponsored or sanctioned by Apple® Computer, Inc. The opinions, statements, positions and views stated herein are those of the author(s) or publisher and are not intended to be the opinions, statements, positions or views of Apple® Computer, Inc.

#### SBAMUG August 2018 Shareware

This is the August shareware article. Seven items this month. None from the App store this month; all have links to the vendor's website.

**Audio Hijack 3.5.0:** Bug fixes and internet output to servers are the new features in this audio utility. Record any applications audio. Shareware, \$59.00, MacOS 10.10+ <https://www.rogueamoeba.com/audiohijack/>

**Carbon Copy Cloner 5.1.3**: Minor improvements and bug fixes for this backup program. Makes bootable backups. OS 10.10+, \$39.99 <https://bombich.com>

**Etrecheck 4.3.4:** Displays important details of your system configuration without any personally identifiable information. Upload report to Apple's discussion board to ask for help. Also detects adware. OSX 10.8+, \$10.00 <http://www.etrecheck.com>

**GIMP 2.10.4:** Photo manipulation tool. Batch processing and plug ins. Free, OSX 10.6+ Intel <https://www.gimp.org>

**iClock 4.5.1:** Replaces your default clock. Adds calendars, break reminder, world times etc. OSX 10.11+, \$18.00 <https://plumamazing.com/product/iclock/>

**Little Snitch 4.1.2:** Shows you what data your programs are trying to send back to the mother ship. Allows you to block or send the data. OS  $10.11 +$ , \$45.00 [https://](https://www.obdev.at/products/littlesnitch/index.html) [www.obdev.at/products/littlesnitch/index.html](https://www.obdev.at/products/littlesnitch/index.html)

**Usenetic 1.1.2:** While USENET groups are a shadow of what they used to be, you still may need to search, download, or post articles on them. Existing programs like the Unison program I have won't even install on modern OSX versions and will likely break completely with the next OSX version. This one is new and being developed. OSX 10.10+, \$14.99 <https://www.usenetic.com>

See you at the August meeting.

Jim Pernal PD Editor

## **GSM, CDMA, LTE**, by Sascha Segan

In the US, Sprint, Verizon and US Cellular use CDMA. AT&T and T-Mobile use GSM. Most of the rest of the world uses GSM.

CDMA (Code Division Multiple Access) and GSM (Global System for Mobiles) are shorthand for the two major radio systems used in cell phones.

For call quality, the technology you use is much less important than the way your carrier has built its network. There are good and bad CDMA and GSM networks, but there are key differences between the technologies. Here's what you, as a consumer, need to know.

It's much easier to swap phones on GSM networks, because GSM carriers put customer information on a removable SIM (Subscriber Identity Module) card. A SIM is an [integrated circuit](https://en.wikipedia.org/wiki/Integrated_circuit) that is intended to [securely](https://en.wikipedia.org/wiki/Encryption) store the [international mobile subscriber identity](https://en.wikipedia.org/wiki/International_mobile_subscriber_identity) (IMSI) number and its related [key,](https://en.wikipedia.org/wiki/Subscriber_identity_module#Authentication_key) which are used to identify and authenticate subscribers on [mobile telephony](https://en.wikipedia.org/wiki/Mobile_telephony) devices (such as [mobile phones](https://en.wikipedia.org/wiki/Mobile_phone) and [computers](https://en.wikipedia.org/wiki/Computer)). It is also possible to store contact information on many SIM cards. Take the card out, put it in a different phone, and the new phone now has your number. What's more, to be considered GSM, a carrier must accept any GSM-compliant phone. So the GSM carriers don't have total control of the phone you're using.

That's not the case with CDMA. In the US, CDMA carriers use network-based white lists to verify their subscribers. That means you can only switch phones with your carrier's permission, and a carrier doesn't have to accept any particular phone onto its network. It could, but typically, US carriers choose not to. In the US, Sprint, Verizon and US Cellular use CDMA. AT&T and T-Mobile use GSM. Most of the rest of the world uses GSM.

LTE, or "Long Term Evolution," is the globally accepted 4G wireless standard. All of the US carriers use it. So you'd think, hey, that should make everyone compatible, right? Wrong.

While most phones in 2017 use LTE for data, Sprint phones still use CDMA for all voice calls, and Verizon still has a network-based whitelist for phones that will work on its network. You can try to wiggle around the whitelist, as ZTE did with its Axon 7 phone, but the process is very unreliable.

https://www.pcmag.com/article2/0,2817,2407896,00.asp

# **Book Review:** *The One Device, the Secret History of the iPhone,* by Brian Merchant

You have to give the author credit; he travels to Chile where they mine the lithium for the batteries and to China, where he sneaks into the Foxconn complex. He also interviews many members of the Apple team that created the iPhone and gives props to the visionaries who laid the groundwork for it, like Frank Canova, inventor of the first smartphone, the Simon Personal Communicator. But if you don't want to read 400 pages of mostly iPhone minutiae, this book is not for you.

#### HashPhotos, from page 1

from SnapChat and the thumbnails actually say snapchat on them. Favorites marked in Photos show the familiar heart symbol, and videos have a little play arrow in the corner. I haven't figured out what all of the symbols mean yet, but I'm piecing them together through observation. For example, P evidently means screenshot.

The default view shows the latest month, and it baffled me for a while how to jump to another month or year. I discovered eventually that a swipe with one finger from right to left reveals the timeline with every year and month in blue, so it's super easy to jump to the time you want to view.

HashPhotos isn't quite as capable as Apple Photos in image editing, but it does have a pretty impressive set of editing tools. The most common tools are right up front when you to edit an image. You can rotate 90° or 180° and execute a crop under the first edit icon. In the next icon, you can add grain, a vignette, or noise reduction. You can sharpen the image, change the temperature and tint, adjust highlights and shadows and hue and saturation. I'm a fan of adjusting exposure and brightness and contrast and it's got that too. For those who like a little more control, you can add a curves adjustment on all RGB levels or individually. And if you just want HashPhotos to do the work for you, there's an auto-enhance option as well.

You can add frames and filters, and add a shape mask to put your image in a heart or a star if you're of that persuasion. You can overlay an image over an existing one, you can draw on your image, blur out a section, add tilt-shift, stickers and text.

After you've made your changes to your masterpiece, you need to decide whether to commit to the changes. In the upper right is an icon that looks like a save icon but actually does more than that. It has an option to open in another application, send directly to email or messages, or you can save a copy. This last option saves back to Apple Photos. Before you save or send the image along, you get to choose between small, medium, large or full size and it even tells you the dimension of the resulting file.

One of the best features in HashPhotos is that you can turn off metadata and location before sending to social media. It drives me around the bend how Facebook insists on sharing my location from my photos no matter how many times I tell it to stop. With HashPhotos I can open a photo, make edits (or not), flip that slider off, and my location will be stripped from the photo before I open it in the Facebook app.

#### **But Wait, There's More**

If you're super organized like me and put your images in albums and folders, HashPhotos has you covered in some interesting ways. If you create a new album in the left sidebar, you can choose to create what they call "My Album" which actually creates an album visible over in

Apple Photos. Likewise, Add Folder creates it in Apple Photos. That means I can really triage my photos and get them organized right within HashPhotos.

But it also has private albums. You assign a global 4-digit pin to protect your private albums from prying eyes, and then any album you create that's private will be protected by that pin. They do explain in a popup that the photos and videos are not actually encrypted, but it does give you a measure of privacy. They also explain that private albums only exist within the HashPhotos app, so no other applications can access the images within a private album. They're serious about this. When you move images into a Private Album, you're asked whether you really want to delete these photos from iCloud Photo Library on all of your devices.

I created a private album called deleteme and for the life of me I couldn't figure out where it put the album. Then I noticed at the top of the list of albums there was an Apple Photos icon and a HashPhotos icon. I tapped on HashPhotos and after entering my pin I could see my private album.

You can also create normal albums that only live on HashPhotos. They call these local albums, and you access them using the HashPhotos icon I mentioned in talking about private albums. Private and local albums are part of the vast sum of \$4 you can pay for the super pack of features.

I've been annoyed that Apple Photos on iOS doesn't allow us to tag or name our photos. HashPhotos has a partial solution. In HashPhotos you can add tags to images, search by them, and make smart albums by them. Sadly this tagging data does not appear to sync back to Apple Photos keywords. I'm just betting that if Apple would allow it, HashPhotos would be able to do it. This means that whatever you add to your images here is only of value inside HashPhotos. Along with support for tags, HashPhotos lets you write entire paragraphs in memos attached to your images.

In Settings, there's a section entitled Sync (beta). The menu says that with syncing through iCloud or Dropbox you can sync your tags, memos, events and my smart albums (the local ones) between devices. It's labeled "Manual sync" though and they really mean that. After I told my iPad Pro to turn on syncing via iCloud, I looked at HashPhotos on my iPhone and none of my tags had come over. But then I looked back at the iPad Pro and it had a new button that said "Sync Upload". I selected that and then looked over at my iPhone and it now said "Sync Download". Finally I had my synced tags and local folders over on my iPhone. Better than nothing but it would be cooler if I didn't have to remember to push sync.

**Find Duplicates and Similar Images**

#### HashPhotos, from page 4

HashPhotos has some really advanced features too. One of my favorites is that it will help you clean up duplicates and find similar photos. You would think that with a library of 70K+ images, checking for duplicates would take a really long time, but that's the beauty of HashPhotos: it's FAST. It took 37 seconds to find 273 duplicates. In the viewer on even the smallish iPhone X screen, you can easily see that the images it found are indeed duplicates. But if you want to check to be 100% certain, you can choose to see the dimensions of the images, the time they were taken, or the file size. I wish I could see all three metrics at the same time but it's super fast to flip between them so it's still really helpful.

On similar photos, it found 13,922 in my library and again it was super fast. This proves that I truly don't Bart my photos as much as I think I do. With the dimensions turned on, I was able to see a ton of images where I'd saved smaller versions for various reasons and I was able to quickly triage a bunch of them. It was such a fluid and enjoyable process that I had to stop myself from doing it all afternoon. This would be a great thing to do while watching TV or stuck on a plane. I should mention that in similar photos, you get the choice to select an image to delete, or you can tap a button that means "not similar". If you have a bunch of photos that are similar to each other, it doesn't give you this overwhelming set, you only view two at a time. If you delete one, it will gracefully slide the image up into view for comparison again.

Any images you delete while using this functionality are deleted over in Apple Photos, which is exactly what I want. Surprisingly this feature is not one of the paid-for features, but it really should be.

You may not be an iCloud Photo Library person and instead you may want to manually import images from your iOS device to your Mac or PC. HashPhotos has a beautiful way of doing this. You download a small app called HashPhotos Transfer to your desktop and launch it. On the iOS device, you choose import/export and then tell the app whether to trust your desktop. From that point, you can simply tap transfer and your image swooshes over to your Mac. This is a paid feature, but HashPhotos lets you try it three times to see if it works as you hope it will.

When the images whoosh over to your desktop, they go into a dedicated HashPhotos folder (or one of your choosing). You can choose the subfolder format but by default, it organizes them by Year/Month. You can set the file naming convention, choosing the original file name, date and time, sequential or even a custom name They give you an example of how to identify the information from the EXIF data to put in the custom name. Very cool.

#### **Sharing vs. Link**

With a photo selected, there are two icons that appear to do the same thing. I'm sure there's a difference between them but I haven't yet figured it out. There's a typical share icon (the box with an up arrow) but there's also a link icon. Both icons when selected reveal a row of options to share your image. You can send the image via Messages, email, or to any other messaging or social media apps you have on your iOS device.

But it's the row of icons below the social sharing options where HashPhotos gets really interesting. Beyond some of the usual suspects like save to Files and save to Dropbox, you'll see some unique options.

- **•** Create Watch Face
- **•** Set Location
- **•** Adjust Date/Time
- **•** Slideshow
- **•** Hide
- **•** Resize
- **•** Remove Metadata
- **•** Live Photo to Still
- **•** Send to Mac/PC

More options when you select multiple images

- **•** Compare and Pick
- **•** Find Similar Photos
- **•** Convert to GIF
- **•** Combine Vertically/Horizontally

#### **Video**

I know I said I wasn't going to go over EVERY option in HashPhotos but I can't figure out where to stop! Would you believe it will let you work with videos too? In the share sheet option, you can save the current frame as a still shot which is really useful. In the editing button, you can do much more. How many times have you started recording in portrait mode and suddenly realized you should have done it in landscape (or vice versa?) If you switch partway through, you could open your video in HashPhotos, use the handles to trim out the beginning before you rotated, and then use the rotate tools to rotate it back to look right. Awesome feature.

Just like with images, you can do a lot of adjustments to your videos. You can add a vignette, sharpen the video, change temperature and tint, adjust highlights and shadows, change the hue and saturation, add or reduce vibrance, set the exposure or change brightness and

#### HashPhotos, from page 5

contrast. I took a video of Steve's mom playing piano the other day and her light on the music blew out the exposure – everything else in the video was in shadow. Using the highlights and shadow sliders, I was able to bring down the light on the music and bring out the couch and piano and you could even see Steve's mom. Absolutely amazing for a free photo editing app. No cost for this feature, by the way!

You can export the new version of your video to low/ medium or high quality just as you can any kind of image and send it off to all kinds of applications and services. You can even save it as a GIF.

#### **What's Not to Like?**

It was hard to find something wrong with HashPhotos, but there was one feature I couldn't find. I hope I'm wrong about this, but I couldn't find a way to search my photos by their image name. I also couldn't figure out how to search photos by things like flowers or dogs or babies, with the AI Apple has added. The only thing I could search on was tags as added in HashPhotos or by location.

Speaking of search location, that's actually a super cool feature. Tap on the search button, then the location icon and you'll see a map of the world and your images as taken in every location begin to appear. You can zoom in, and they separate out into the different regions and cities. I know people have waited for this in Apple Photos for ages, but with HashPhotos it's already here.

I thought of one more thing I don't like. I don't like that I can't buy it for my Mac too.

#### **Bottom Line**

Even without being able to search my photos, I will absolutely be shelling out the \$4 for HashPhotos. If it was only for the speed of viewing and editing my vast photo library, it would be a win for me. But there's so much in here, I'm pretty sure I'll be using it for a very long time.

Read the full article at: https://www.podfeet.com/blog/ 2018/06/hashphotos/

# **Find Deleted Files,** by [Glenn Fleishman,](https://www.macworld.com/author/Glenn-Fleishman/) (Macworld and Mac 911)

Vanessa Monique Smith wonders about deleted files: Without using additional software, can I find files I have deleted on Mac OS X El Capitan?

This is a rich question, because there are so many possibilities. Apple doesn't include an "undelete" tool as such, but it has a lot of ways to back out of a deletion

before the file is gone for good, and third-party software you may already be using can help, too:

- If the last thing you did in the Finder was to delete a file or files (drag to Trash or select and then File > Empty Trash or Command-Delete), you can select Edit > Undo Move (Command-Z) and the items return to their previous positions.
- If the deleted files are still in the Trash, you can click the Trash icon in the Dock and drag the items out.
- If you have Time Machine installed, the files may have been backed up between your last edit (if any were recent) and deleting them. Launch Time Machine and use the Spotlight field to find the deleted files and then restore the items.
- If you use a program to clone your drives regularly as an extra backup insurance policy (like [SuperDuper](http://www.shirt-pocket.com/SuperDuper/SuperDuperDescription.html) (\$28) or [Carbon Copy](http://sites.fastspring.com/bombich/product/ccc)  [Cloner](http://sites.fastspring.com/bombich/product/ccc) (\$40), the file will be on the cloned copy if the app hasn't performed another image update since the last backup, or if you have file history enabled with the cloning software you're using.
- If you use Dropbox and the files were fully uploaded in the versions you want before you deleted them, you can go to the Dropbox website and search for deleted files, and then select and restore them. They're returned to the same folder position even.
- If you use an Internet-hosted backup system, like [Crashplan](https://www.crashplan.com/en-us/) or [Backblaze](https://www.backblaze.com/), you may have one or more previous versions of the file or even the latest version stored in the online archive. Use the appropriate interface to find the version you want and restore it.

However, if *none* of those conditions is true, you still have options, but *stop using your computer immediately* until you can get the appropriate software. When files are deleted in most operating systems, they aren't erased from permanent storage, but rather an index that points to the files is removed. If you keep working on the computer, it's possible the old data will be overwritten by new files. Third-party apps can scan the drive to find fragments and files, and sometimes make complete recoveries.

In the olden days, I routinely had to recover corrupted and deleted files, and had multiple tools. Now, due to Dropbox and backups, I haven't needed to scan a disk for deleted documents in at least a decade. However, Macworld has reviewed two tools in the last year you can check out: [Data Rescue One](http://www.macworld.com/article/3004529/software-utilities/data-rescue-one-review-harvest-data-from-a-failing-hard-drive.html) (\$60 for the home user version on a USB memory stick) and [MiniTool Data](http://www.macworld.com/article/3040094/macs/minitool-data-mac-recovery-30-review-tool-with-unique-features-ui-quirks.html) 

[Recovery](http://www.macworld.com/article/3040094/macs/minitool-data-mac-recovery-30-review-tool-with-unique-features-ui-quirks.html) (\$70, bootable CD, can create a bootable USB memory stick).

[https://www.macworld.com/article/3101345/macs/how](https://www.macworld.com/article/3101345/macs/how-to-restore-deleted-files-in-os-x.html)[to-restore-deleted-files-in-os-x.html](https://www.macworld.com/article/3101345/macs/how-to-restore-deleted-files-in-os-x.html)

Lance Whitney of Engadget has also investigated this topic.

His recommendations: Recuva, EaseUS Data Recovery and Active Uneraser all work smoothly and effectively to recover your deleted files.

Recuva is not compatible with the Mac OS. Whitney says if you don't mind spending a few bucks, check out the Professional edition of Active Uneraser, as it's reasonably priced(\$40), offers three different levels of scans, and kicks in the bootable recovery environment.

[https://www.engadget.com/2018/07/31/how-to-recover](https://www.engadget.com/2018/07/31/how-to-recover-deleted-files/?yptr=yahoo)[deleted-files/?yptr=yahoo](https://www.engadget.com/2018/07/31/how-to-recover-deleted-files/?yptr=yahoo)

# **Getting a Flood of G.D.P.R.- Related Privacy Policy Updates? Read Them,** by [Brian X. Chen](http://www.nytimes.com/by/brian-x-chen)

You have probably noticed a flood of emails and alerts from companies in the last few weeks informing you about changes to their privacy policies.

Don't ignore them.

Yes, there is a lot of legalese to wade through. But resist the temptation to immediately delete those emails or close the alerts right away. They may contain important information about managing your digital privacy at a time when it's become clear that [our online data is far from](https://www.nytimes.com/2018/04/11/technology/personaltech/i-downloaded-the-information-that-facebook-has-on-me-yikes.html)  [safe.](https://www.nytimes.com/2018/04/11/technology/personaltech/i-downloaded-the-information-that-facebook-has-on-me-yikes.html)

All those privacy messages are appearing now because a law called the [General Data Protection Regulation](https://www.nytimes.com/2018/05/06/technology/gdpr-european-privacy-law.html) has gone into effect across the European Union. The law has been heralded as the world's strongest protector of digital privacy rights. And while it was designed for Europeans, the borderless nature of the online world has virtually every commercial entity that touches the web making changes to its sites and apps to comply.

The data regulation law centers on two main principles. The first is that companies need your consent to collect your data. The second is that you should be required to share only data that is necessary to make their services work.

If companies don't comply with the new rules, they can be fined up to 4 percent of their global revenue. But you should expect businesses that rely on advertising revenue to work hard to persuade as many of us as possible to give our consent for them to collect as much data as possible. Companies can do that by making it easy for people to give permission, and immensely complicated to opt out.

So to ensure you benefit from the new law, it helps to examine the revamped privacy policies we are all getting. Here is what to look for.

#### **Companies Want 'Consent'**

Let's start with those pesky emails and notifications. Don't gloss over them  $-$  some sites are using the emails not only to inform you of their updated privacy policies, but also to "ask" for your consent.

Here's the problem: Companies clearly know that we rarely (if ever) read privacy policies. They also know that we find notifications to be annoying, because they pop up just as we are in the middle of another task.

But if we ignore them, we may be unintentionally giving consent to more of our data being shared than we actually want to give out.

#### **Find the New Privacy Controls**

If you skipped reading the emails and notifications, you may have missed out on the new privacy controls that internet companies recently introduced. These typically are not very easy to find, but they are worth exploring because there may be new methods to minimize the amount of data you share.

#### **You Can Always Leave**

A big part of the new data law is that it requires companies to offer ways for you to pull your data out and take it to a new service. Google, Facebook and Twitter each offer the ability to download your own data, and some of those capabilities have been expanded ahead of the new data law's going into effect.

Facebook, which has been under scrutiny for [the](https://www.nytimes.com/2018/03/19/technology/facebook-cambridge-analytica-explained.html)  [improper harvesting of user data](https://www.nytimes.com/2018/03/19/technology/facebook-cambridge-analytica-explained.html) by the political profiling firm Cambridge Analytica, has also [updated its privacy](https://www.nytimes.com/2018/03/28/technology/facebook-privacy-security-settings.html)  [controls.](https://www.nytimes.com/2018/03/28/technology/facebook-privacy-security-settings.html)

One of Facebook's newer tools is called [Privacy Checkup](https://www.facebook.com/help/443357099140264/), which can be found in a menu called Privacy Shortcuts. When you run the checkup with the Facebook app, it quickly walks you through the people you share your posts with by default, the information you show on your profile and the apps that you share your data with.

Also inside the Facebook app's settings menu is a button labeled Ads. This brings you to your [ad preferences,](https://www.facebook.com/help/247395082112892?helpref=related) where you can see which advertisers have your contact information and you can control the types of ads that can be shown to you.

Those are just two examples of big social networking sites. What tech products do you use the most? Take a moment to poke around in your privacy settings to see if there are any new restrictions you can put on your data.

Read the full article at: nytimes.com/2018/05/23/ technology/personaltech/what-you-should-look-foreurope-data-law.html

# **PERIODICALS**

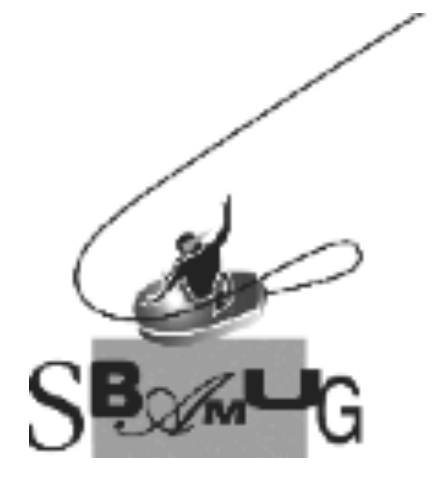

# *Join, Renew or Give a Gift of a SBAMUG Membership!*

# **For only \$35/year you get:**

- Monthly meeting program
- Get help from our experts via our Email Group
- Monthly newsletter (We publish 11 issues per year!)
- Use our Wiki
- Free web space & e-mail on our server
- Build your own website
- Create your own blog
- Special merchant discounts \$\$\$
- Occasional swaps, free software, raffles

<http://www.sbamug.com/join.html> Or, contact Membership Chair CW Mitchell at [cwmitchell@sbamug.com](mailto:cwmitchell@sbamug.com)

#### **SBAMUG Membership Application**

South Bay Apple Macintosh User Group provides you with a local source of shared knowledge & experience through monthly meetings, trainings & monthly newsletter.

#### **Individual & family membership: \$35/year payable to SBAMUG**  ! **New Member** ! **Member Renewal**

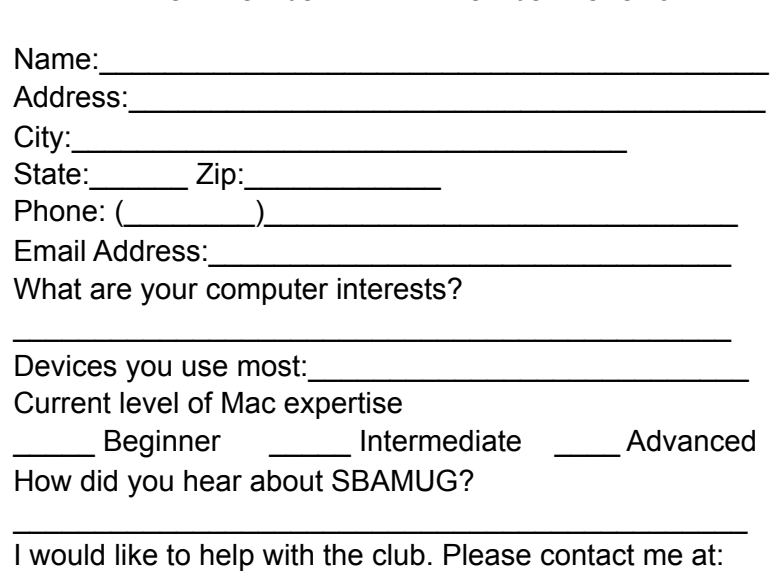

\_\_\_\_\_\_\_\_\_\_\_\_\_\_\_\_\_\_\_\_\_\_\_\_\_\_\_\_\_\_\_\_\_\_\_\_\_\_\_\_\_\_\_\_\_\_

\_\_\_\_\_\_\_\_\_\_\_\_\_\_\_\_\_\_\_\_\_\_\_\_\_\_\_\_\_\_\_\_\_\_\_\_\_\_\_\_\_\_\_\_\_\_ \_\_\_\_\_\_\_\_\_\_\_\_\_\_\_\_\_\_\_\_\_\_\_\_\_\_\_\_\_\_\_\_\_\_\_\_\_\_\_\_\_\_\_\_\_\_

Comments:

Signature:\_\_\_\_\_\_\_\_\_\_\_\_\_\_\_\_\_\_\_\_\_\_\_\_\_\_\_\_\_\_\_\_\_\_\_\_\_\_

Date:  $\Box$ 

*Bring your Application and Fee to our General Meeting at Lomita Veteran's Hall or Mail to our PO Box (see page 2 for our address)*